## Guide to get printed confirmation of ad approval ,

and

## to renew or amend already approved advertisement

*CAN BE DONE ONLY AFTER PAYMENT IS CONFIRMED* 

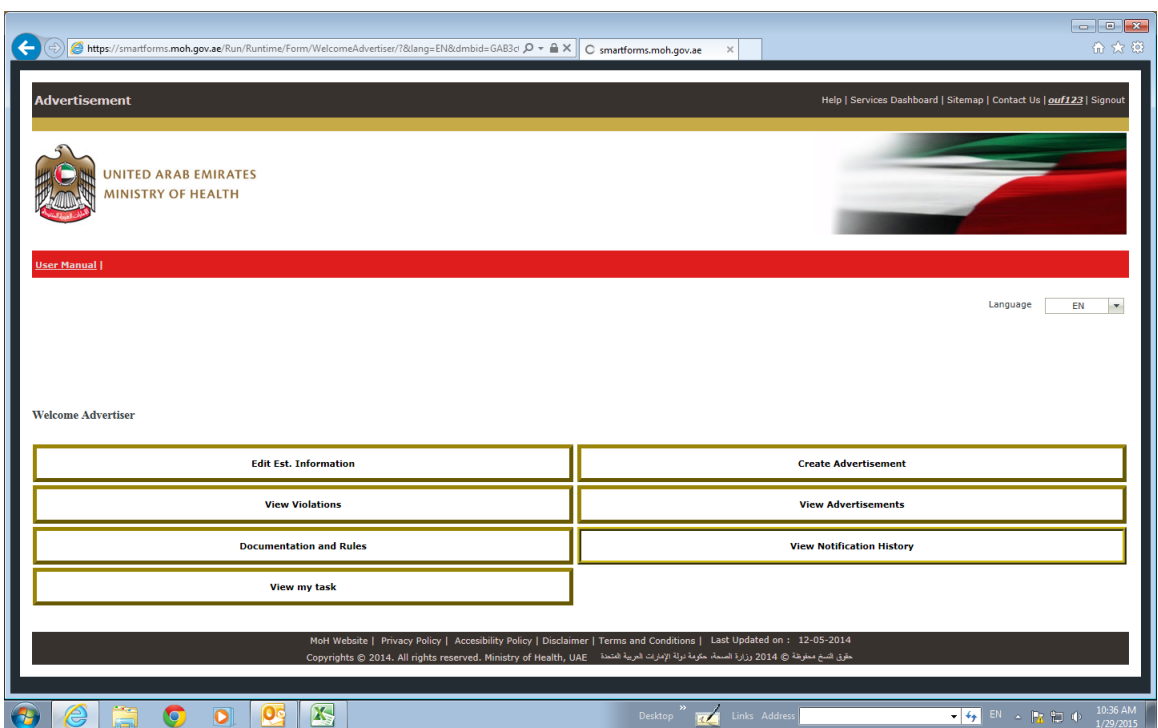

1 - Click view advertisement

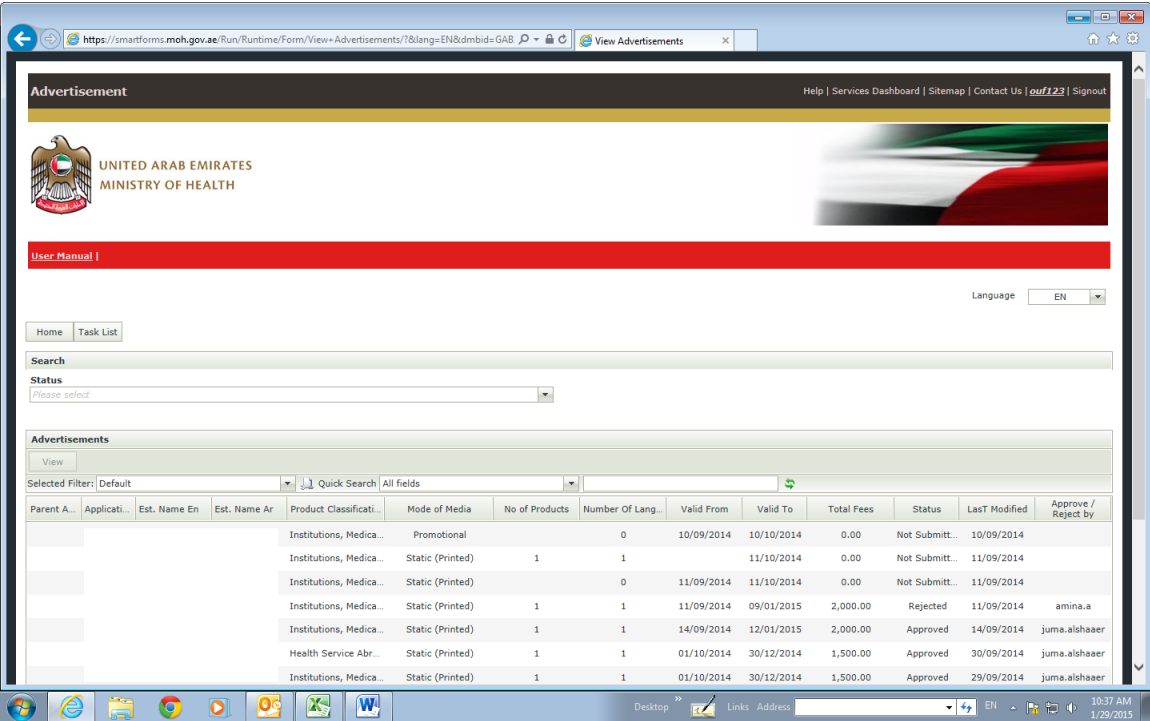

2-you will be able to see a list of all your applications to the system

From the status filter choose approved

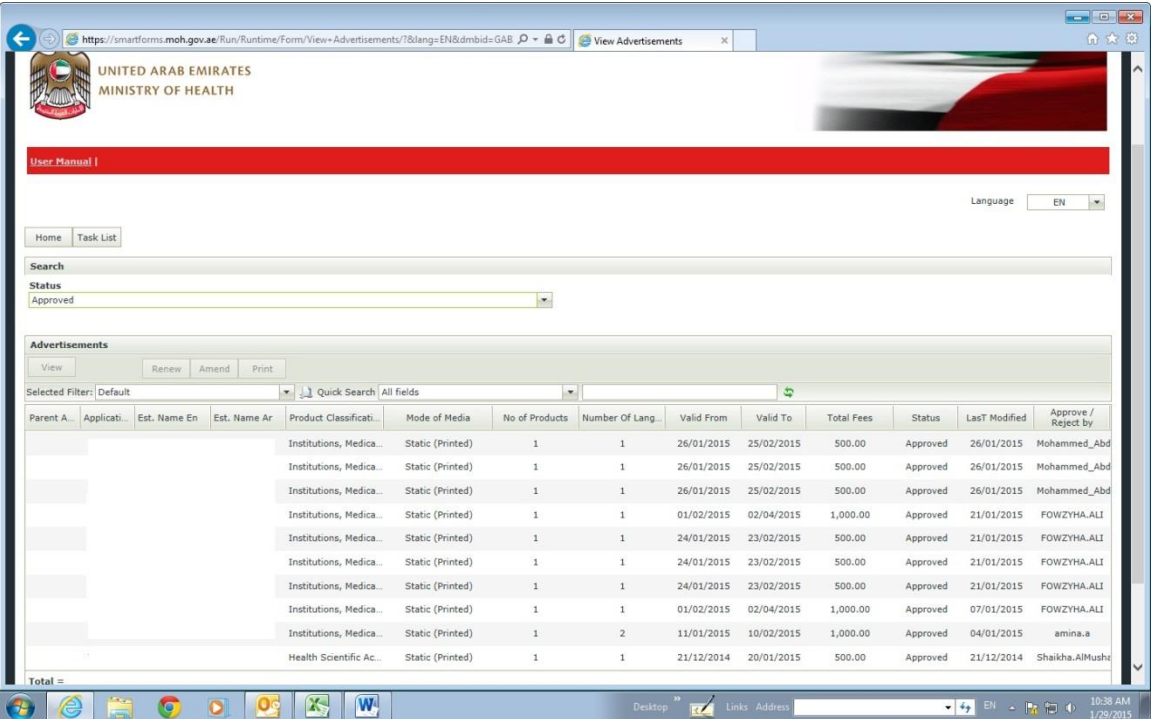

3-you will be able to see the approved applications only

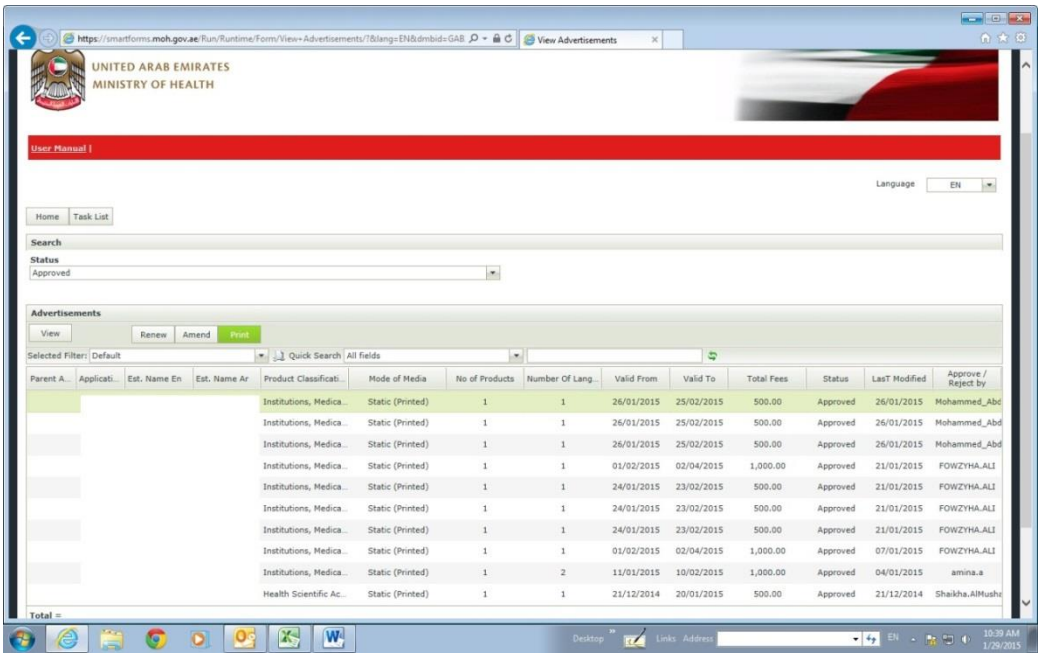

4- keep the cursor on the application you intend to use ; it will change color to green and then you will be able to see three keys on the top of the table :

Renew : in case you need to renew previously approved ad

Amend : in case you need make some changes to an already approved ad.

Print : to get the ad approval confirmation from MOH

Click print

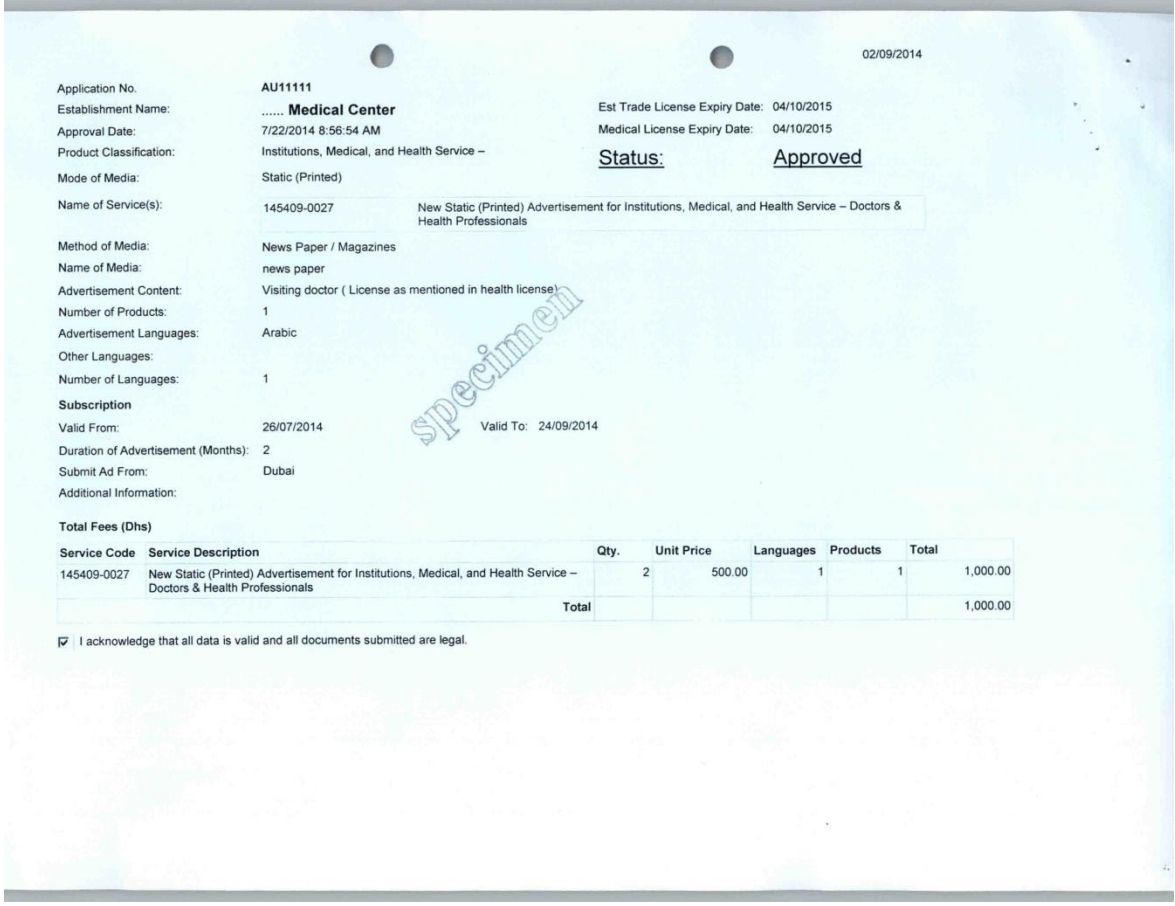

5-You will view two pages 1/2 is what you will get printed ; it has the details of your ad.

6- Page 2/2 is your ad design with some relevant data ; you approval number is written this way

## For ads in English

"advertising license number : MOHAP-application number-expiry date"

For ads in Arabic

"MOHAP-application number-expiry date رقم اعالني ترخيص"

Page 1 and 2 are both necessary to confirm approval by MOH ,they should be both submitted to the publisher , or broadcaster .

And both should be part of the published ad , if not included in the ad it is considered violation

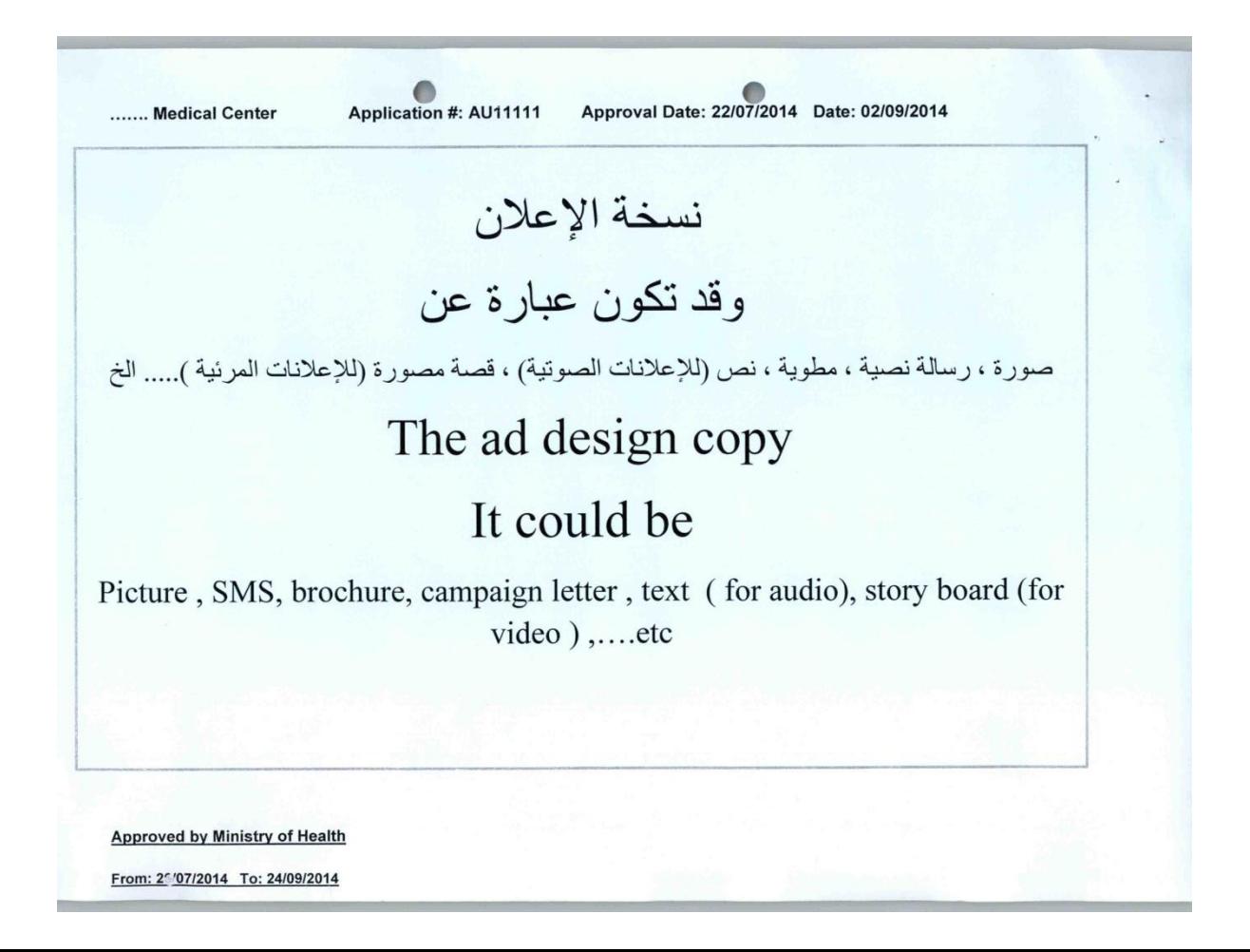